# **Quick Start Guide for Instructors**

This guide is a collection of help articles meant to help instructors get a quick start on accessing and setting up their course sites. It includes basic instructions on the accessing the course site, posting a syllabus, adding files, and publishing the course site.

### **Table of Contents**

#### **1** This article will address the following information:

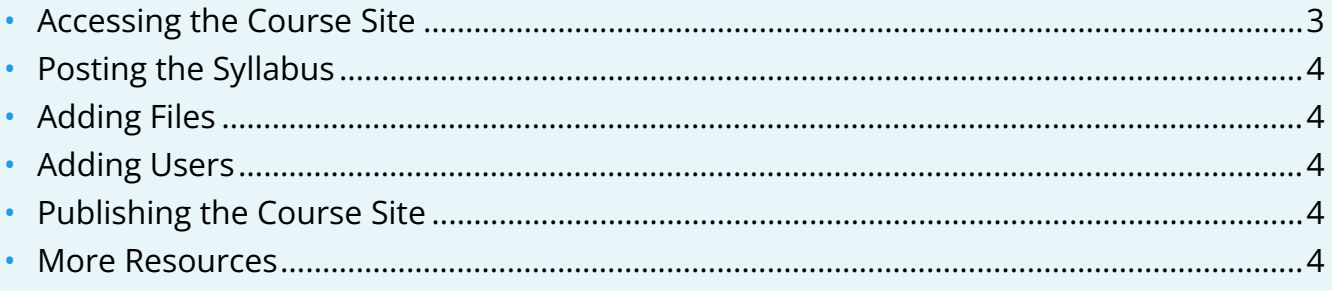

### <span id="page-2-0"></span>**Accessing the Course Site**

- 1. Log into Canvas @ Yale by accessing this link: [http://canvas.yale.edu.](http://canvas.yale.edu./) 
	- **Note:** If any of your courses do not appear in Canvas, the class might not be set up in the Registrar's Banner system with you as a listed instructor. Please contact your local registrar for assistance.

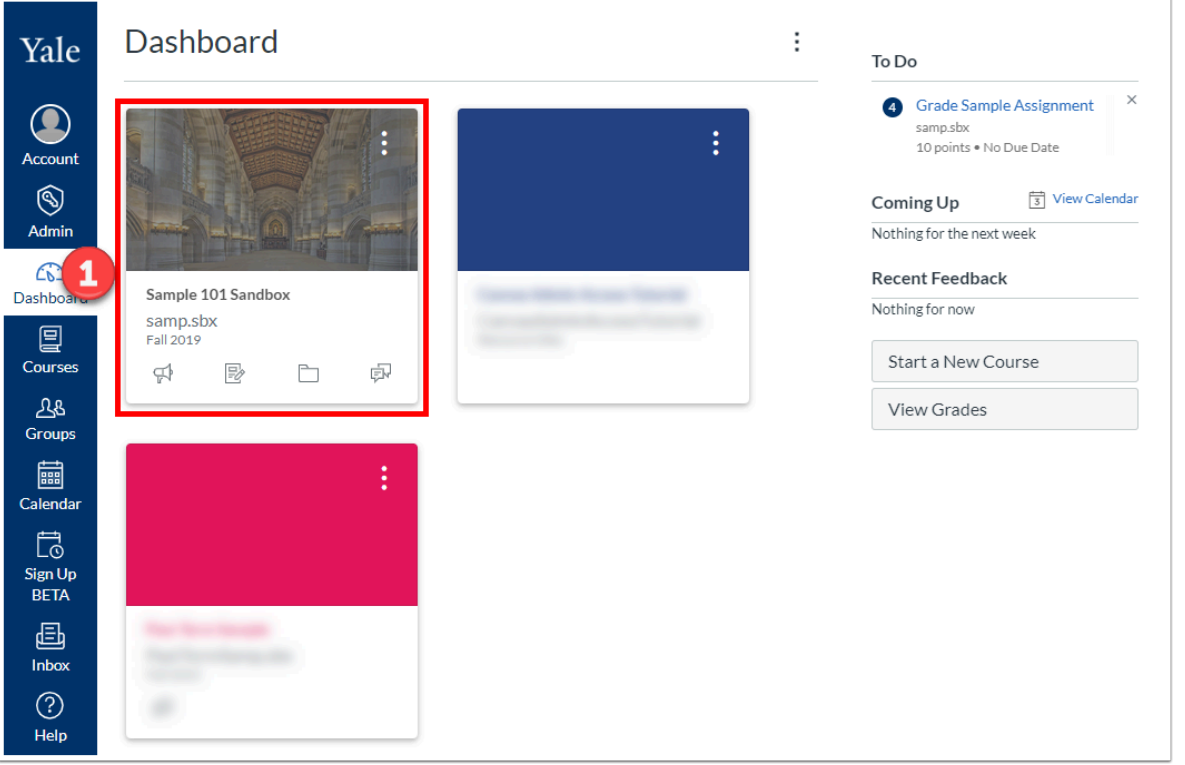

#### <span id="page-3-0"></span>**Posting the Syllabus**

### <span id="page-3-1"></span>**Adding Files**

#### <span id="page-3-2"></span>**Adding Users**

### <span id="page-3-3"></span>**Publishing the Course Site**

#### <span id="page-3-4"></span>**More Resources**

There's a lot more you can do with Canvas beside just sharing a syllabus and files!

- Add **Assignments** to create and track graded and ungraded assignments, including online and offline submission, no submission, discussions, and quizzes.
- Create [Discussions](https://help.canvas.yale.edu/a/916300-discussions-vendor-guides) in which students can see and respond their peers' responses to a topic.
- Create [Pages](https://help.canvas.yale.edu/a/915594-pages-vendor-guides) that organize all components of a class session in a single place, with explanatory text about the day's topic, links to readings, quizzes, online discussion posts, or assignments.
- Consider [Modules](https://help.canvas.yale.edu/a/916308-modules-vendor-guides) to structure your class activities in an easy-to-follow sequence.

P For more help, please contact [canvas@yale.edu](mailto:canvas@yale.edu).